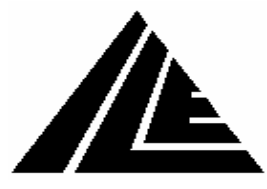

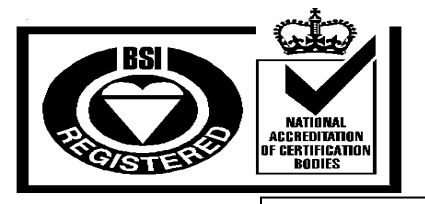

FM40432

# *International Lift Equipment Ltd.*  **LOHER DYNAVERT L03/04 QUICK GUIDE**

## PROGRAMMING THE INVERTER

Press the **P** button to enter the programming menu. Use the ↑↓ buttons to move through the list of parameter groups in the main menu. Use the → button to enter the parameter group required then step through the parameters with the ↑↓ buttons until the one required to be changed is displayed. To change the value press the  $\downarrow$  button and a  $\Box$  cursor appears in the display, the value can then be adjusted using the ↑↓ buttons.

### CHECKING THE INVERTER DATA

The parameters **n-motor, I-motor, f-motor, v-motor, cos phi,** in the group P-MOTOR DATA should be checked with the data on the motor data plate and adjusted to match if required. The first parameter **v/n 0.0m/s-0000rpm** in the group P-SYSTEM DATA needs to be checked using the calculation shown on page 20 of the Loher manual.

#### PERFORMING A CHECK UP

When any parameters are adjusted a check up needs to be done whereby the inverter checks all the parameters to see if they are practically possible. This is done by going to the group P-CHECK-UP and setting **check-Up** to yes then after about 20 seconds the message check up successful should be displayed. If a fault occurs consult pages 107/108 of the Loher manual. AUTO R1

The auto tuning on a Loher inverter is a static tune that lasts about 2 seconds. This can be done on test control or normal operation. The speed input wires are disconnected from the terminal rail X1 on the Loher drive these are 30, 33, and 34. The parameter **Auto R1** in the group P-MOTOR DATA is changed from **NO** to **YES** but *DO NOT* press the ↵ button yet first of all a run signal is needed so a call or a test button is pressed and held if it is the test buttons then immediately after all the relays pull in, the ↵ button is pressed. There should be a buzz from the motor and **R1 UPDATED** should be displayed.

#### SETTING UP

The Loher inverter works on distance control, the inverter displays the braking distance which is measured from the trailing edge of the slowing magnet to floor level and displays it in the **S** menu under **Brak.d(S) = 000cm** this is updated every journey and for ultimate performance the value should be similar when travelling to every floor or exact for direct to floor travel.

All setting up parameters are in group P-TRAVEL CURVE DATA.

From the point high speed, terminal 33 is removed the inverter travels the distance parameterised in **Brak.dist 3** this should be parameterised to the length of the slowing distance in the shaft (as displayed in S menu under **Brak.d(S)** if they vary the lowest value should be used).

When positioning speed is reached, the speed and distance of which are set by parameters **v posi and position.** the correction point is searched for and triggered by the second floor level magnet breaking the feed to terminal 30 the inverter now corrects for any error in distance by restarting its distance measurements and travels the distance in parameter **stopping distance.** This is obviously done at low speed and over a shorter distance giving good floor levels.

If the braking distances are set up accurately enough the positioning distance is not necessary and direct to floor can be achieved.

#### FAULTS

If a fault occurs it is reset by pressing the I and S buttons together. A full list of fault codes can be found on pages 105-109.